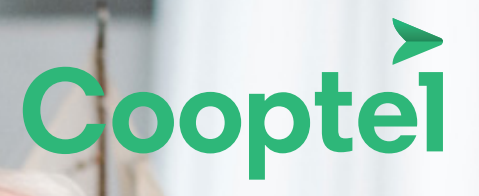

# **SERVICE TÉLÉVISION GUIDE DE L'USAGER**

*Merci d'avoir choisi les services de télévision de Cooptel. À titre de coopérative, Cooptel a pour mission d'offrir à ses membres des services à la fine pointe de la technologie à des tarifs concurrentiels.*

*Vous trouverez dans ce guide des informations relatives à notre service télé soit: le fonctionnement de nos télécommandes, le guide télé et les enregistrements.*

*Pour de plus amples renseignements, nous vous invitons à communiquer avec nous.*  Les représentants et représentantes de notre Service à la clientèle vous répondront *avec plaisir.*

## TABLE DES MATIÈRES

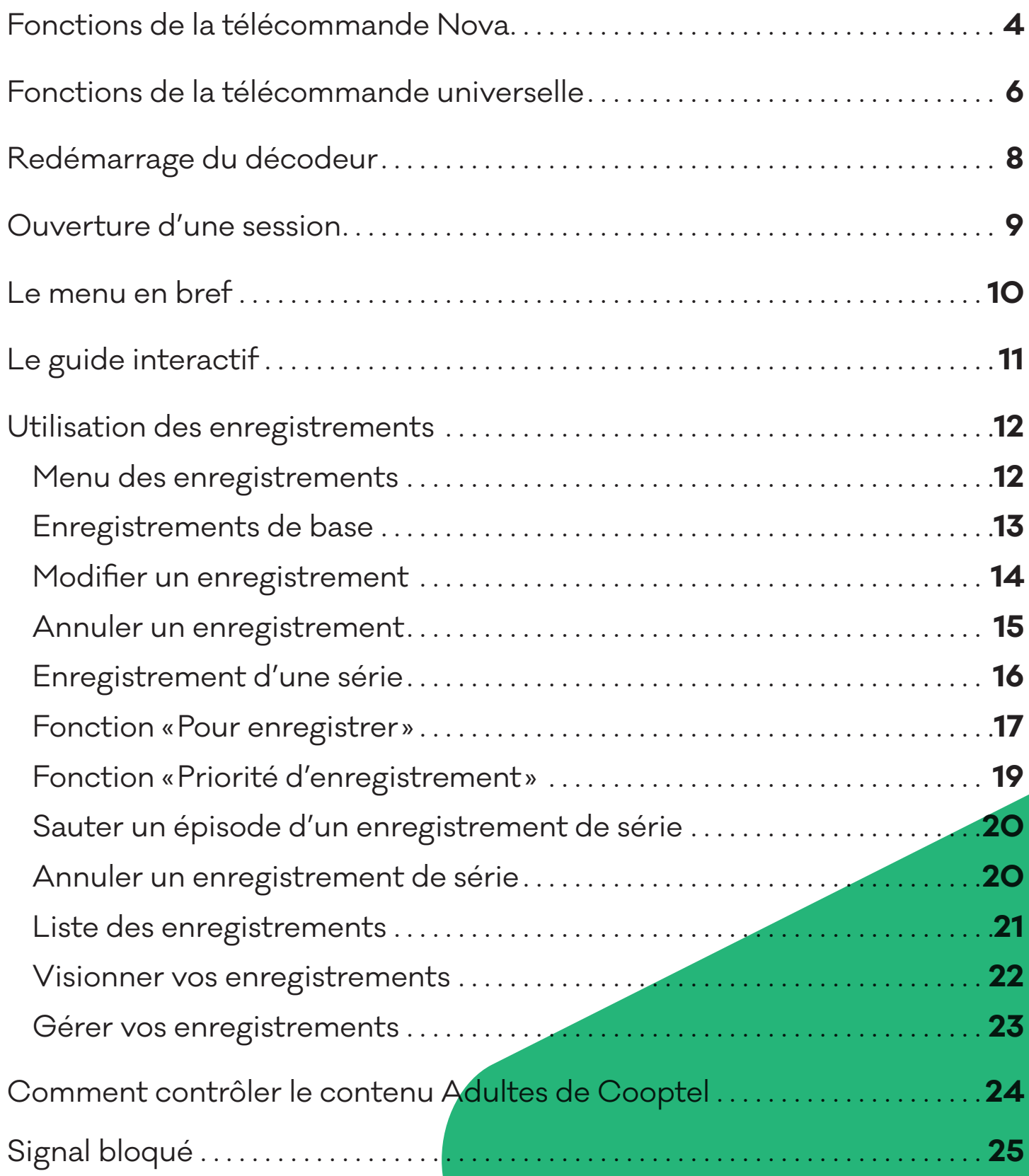

## FONCTIONS DE LA TÉLÉCOMMANDE NOVA

Cette télécommande vous permettra de contrôler certains de vos appareils électroniques.

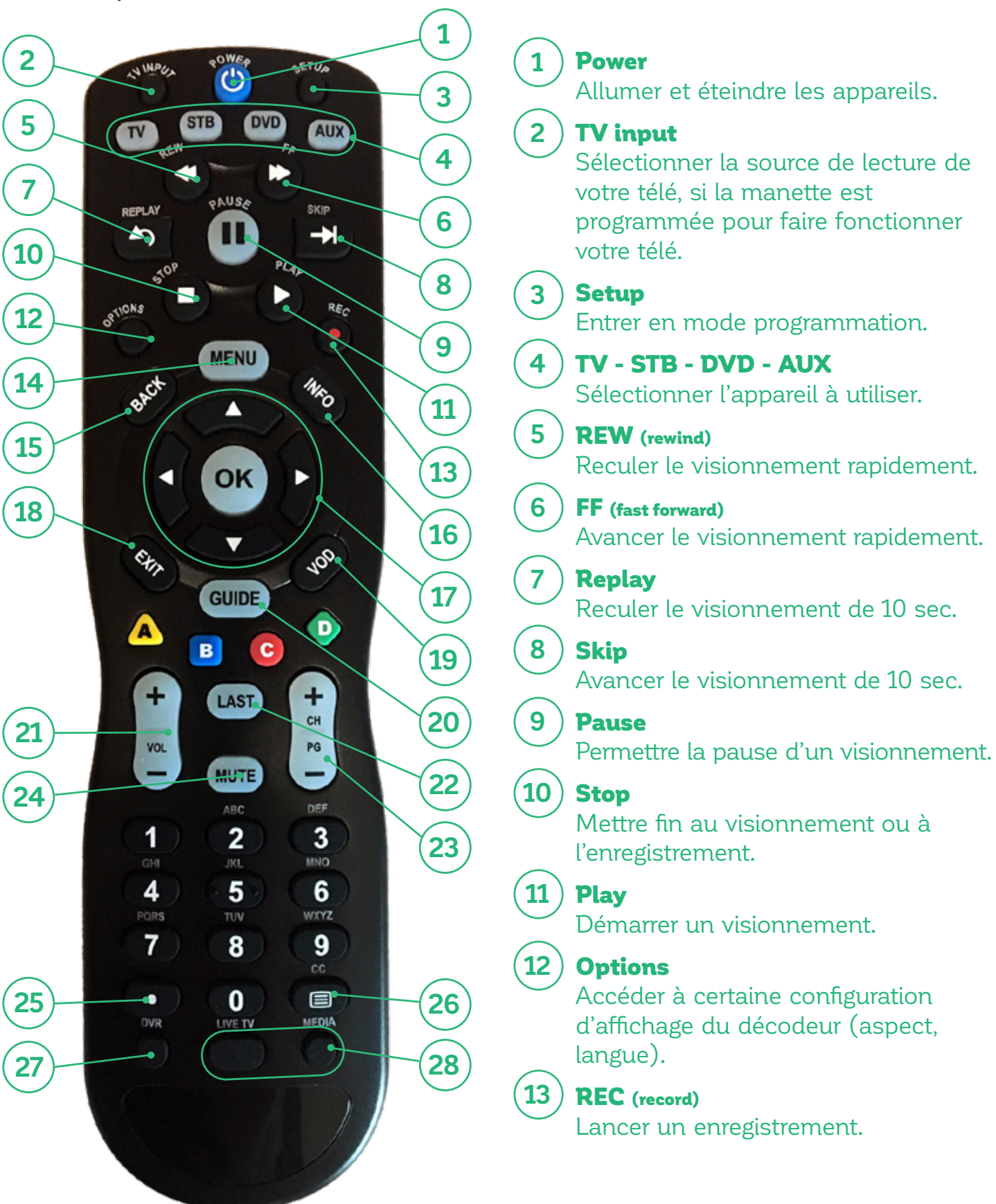

### MENU **14 25**

Accéder au menu du décodeur.

### Back

Reculer quand on entre le code ID.

#### Info **16**

Voir le renseignement sur la diffusion en cours.

### **17**

**15**

### Flèches + OK

Parcourir dans le menu, guide. OK pour sélectionner et/ou de confirmer un choix dans le menu/guide.

### **18**

### Exit

Sortir d'où vous êtes en ce moment (guide/menu/etc.) et revenir à l'émission en cours.

### VOD **19**

Menu de la vidéo sur demande.

#### Guide **20**

La touche Guide vous permet d'afficher le guide horaire.

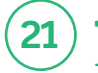

### VOL +/- **21**

Vous permet d'augmenter ou de diminuer le volume.

#### Last **22**

Vous renvoi vers la dernière chaîne que vous avez visionné.

### **23**

CH +/- ou PG +/- Vous permet de changer de chaîne.

#### **Mute 24**

Mettre le son du téléviseur en sourdine.

• Pour l'utilisation de l'enregistreur multi-télé.

### **26**

**CC** 

Faire apparaître le texte pour

les malentendants (analog CC1).

#### DVR **27**

Consulter la liste des enregistrements.

### **28**

### Live TV et Media

Ces fonctions ne sont pas programmés.

## FONCTIONS DE LA TÉLÉCOMMANDE UNIVERSELLE

Cette télécommande est universelle. Elle vous permettra de contrôler la plupart de vos appareils électroniques. Les modèles peuvent varier.

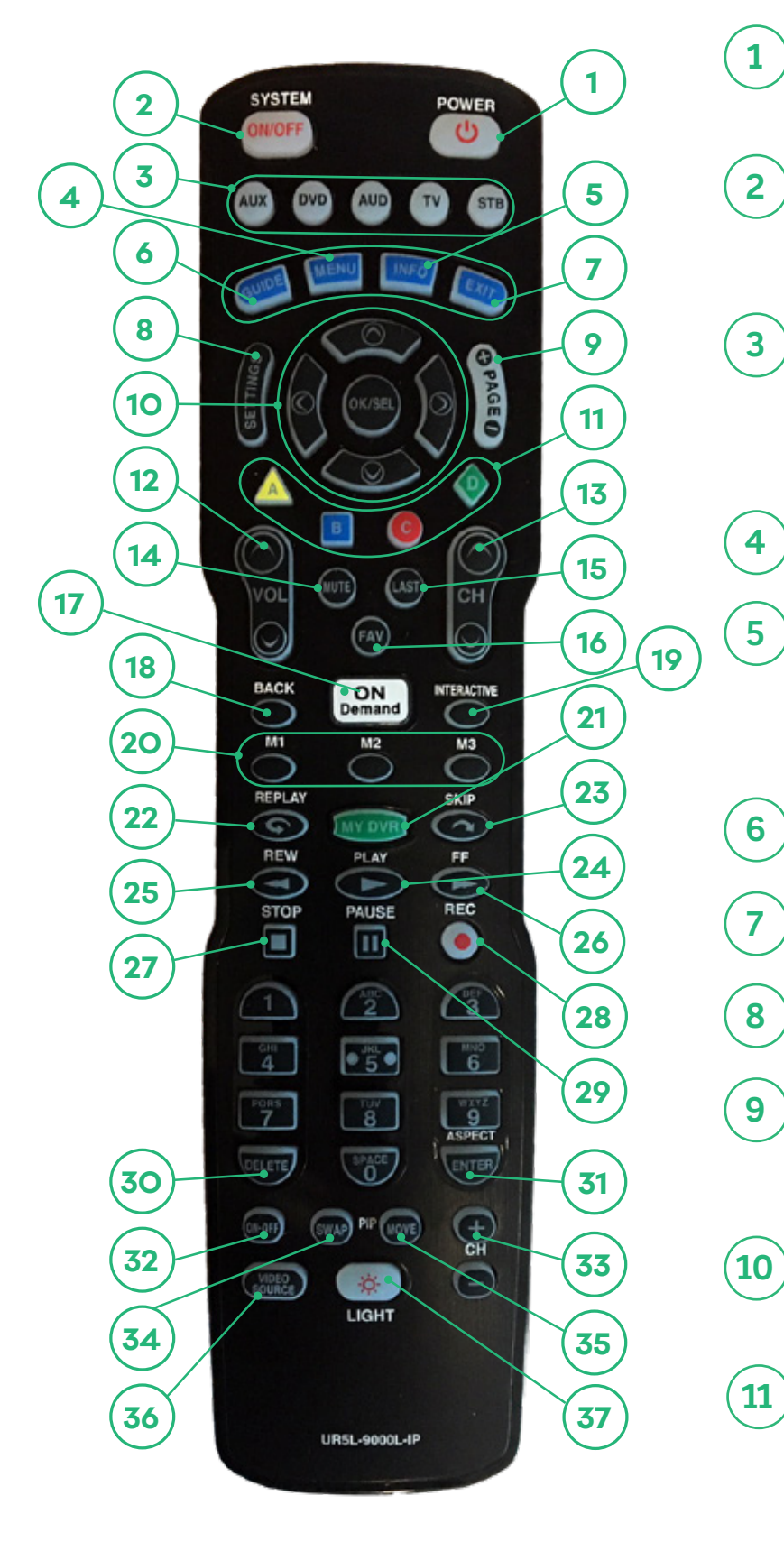

#### **1** Power

Allume et éteint votre appareil TV, AUD, DVD, AUX ou STB.

#### **2** System

Vous permet d'allumer et d'éteindre jusqu'à 5 composants avec une seule pression appliquée sur le bouton.

#### **3** AUX - DVD - AUD - TV - STD

Vous permet de sélectionner le composant que vous désirez faire fonctionner et de signaler les actions effectuées par la télécommande.

### **Menu**

Affiche le menu des applications.

### Info

Affiche les informations à propos du programme qui joue actuellement ou qui est en surbrillance dans le guide des programmes.

### Guide

Affiche le guide des programmes.

### **Exit**

Vous permet de quitter l'écran actuel.

### **Settings**

Affiche le menu de configuration.

### Page +/-

Vous permet d'accéder aux pages au-dessus ou au-dessous de l'information qui est affichée actuellement.

### OK/Sel

Vous permet de mettre en surbrillance un élément parmi les choix à l'écran.

#### **11** A-B-C-D

Vous permet d'effectuer des sélections directement à partir des menus à l'écran.

### **12**

### Vol +/-

Augmente ou baisse le niveau sonore.

### **13**  $Ch +/-$

**14**

**15**

Sélectionne le canal suivant ou précédent.

### **Mute**

Met le son du téléviseur en sourdine.

### Last

Vous permet de retourner au canal syntonisé précédemment.

### **16** Fav

**17**

Affiche les canaux favoris.

### ON Demand

Fournit l'accès direct au canal sur demande.

### **18** Back

Vous permet de revenir au menu ou à la chaîne précédente.

### **19 33** Interactive

Vous permet de personnaliser et d'afficher la météo, les sports et le trafic.

### M1 - M2 - M3

Vous permet de programmer des macros de manière personnalisée.

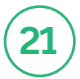

**20**

### My DVR

Vous permet de consulter la liste de vos enregistrements.

#### **22** Replay

**25**

**24**

**26**

Fait reculer le visionnement de 10 sec.

### Skip

**23 Skip** (36 Fait avancer le visionnement de 30 sec.

### Play

Démarre un visionnement.

### Rew (rewind)

Fait reculer le visionnement rapidement.

### FF (fast foward)

Fait avancer le visionnement rapidement.

#### **27** Stop

Met fin au visionnement ou à l'enregistrement.

#### **28** Rec (record)

Démarre l'enregistrement d'une émission en cours.

#### **29** Pause

Vous permet de mettre en pause un visionnement.

#### **30** Delete

Vous permet d'effacer un enregistrement.

**31 Enter** 

# Change la proportion de visionnement

de l'écran HD par le biais du décodeur STB.

#### **32** On/Off

Ouvre ou ferme la fenêtre PIP (image dans l'image) par le biais du décodeur STB.

 $Ch +/-$ 

Vous permet de changer de chaîne.

#### **34** Swap

Échange le contenu de la fenêtre PIP (image dans l'image) et de l'écran de visionnement principal par le biais du décodeur STB, de sorte que la fenêtres PIP s'affiche sur l'écran principal.

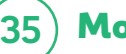

### **Move**

Déplace la fenêtre PIP (image dans l'image) à un autre endroit sur l'écran par le biais du décodeur STB.

### Video Source

Vous permet de changer l'entrée (input) du téléviseur.

#### **37** Light

Vous permet d'éclairer tous les boutons du clavier. Appuyez de nouveau sur la touche pour éteindre les boutons (ou attendez 10 sec. pour l'arrêt automatique).

## REDÉMARRAGE DU DÉCODEUR

Si une panne d'électricité survient ou si vous débranchez accidentellement l'alimentation électrique du décodeur, celui-ci procédera à un redémarrage. De plus, dans certains cas, vous devrez possiblement forcer un redémarrage, soit parce que le décodeur semble ne plus fonctionner ou encore parce que vous avez demandé des changements qui exigent un redémarrage pour prendre effet.

### POUR FORCER UN REDÉMARRAGE

Coupez momentanément l'alimentation électrique au décodeur.

**Quelques écrans de mise en marche du système apparaîtront. Par la suite, vous verrez un canal en direct sur votre téléviseur.**

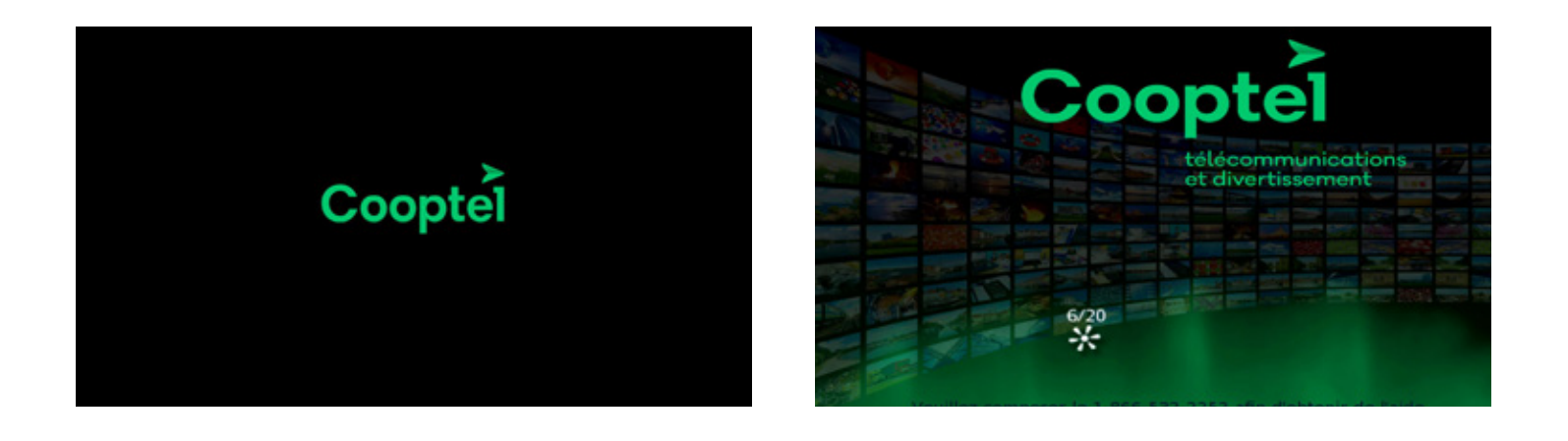

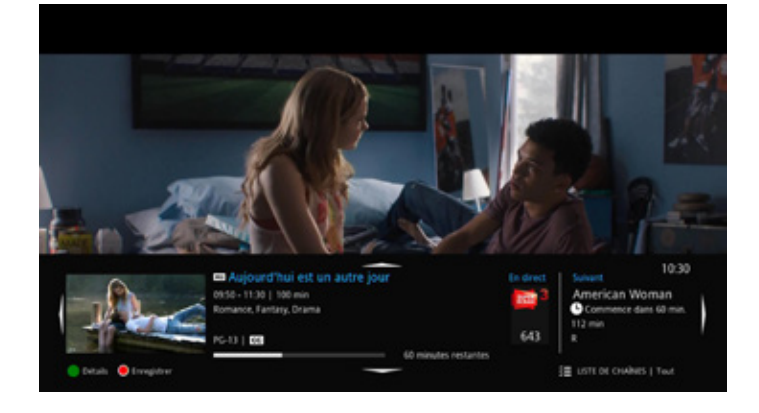

### OUVERTURE D'UNE SESSION

Lorsque vous démarrez votre décodeur pour la première fois, vous aurez à entrer le code d'activation qui vous aura été fournie par Cooptel. Par la suite, vous pourrez créer votre profil d'utilisateur et accéder aux chaînes.

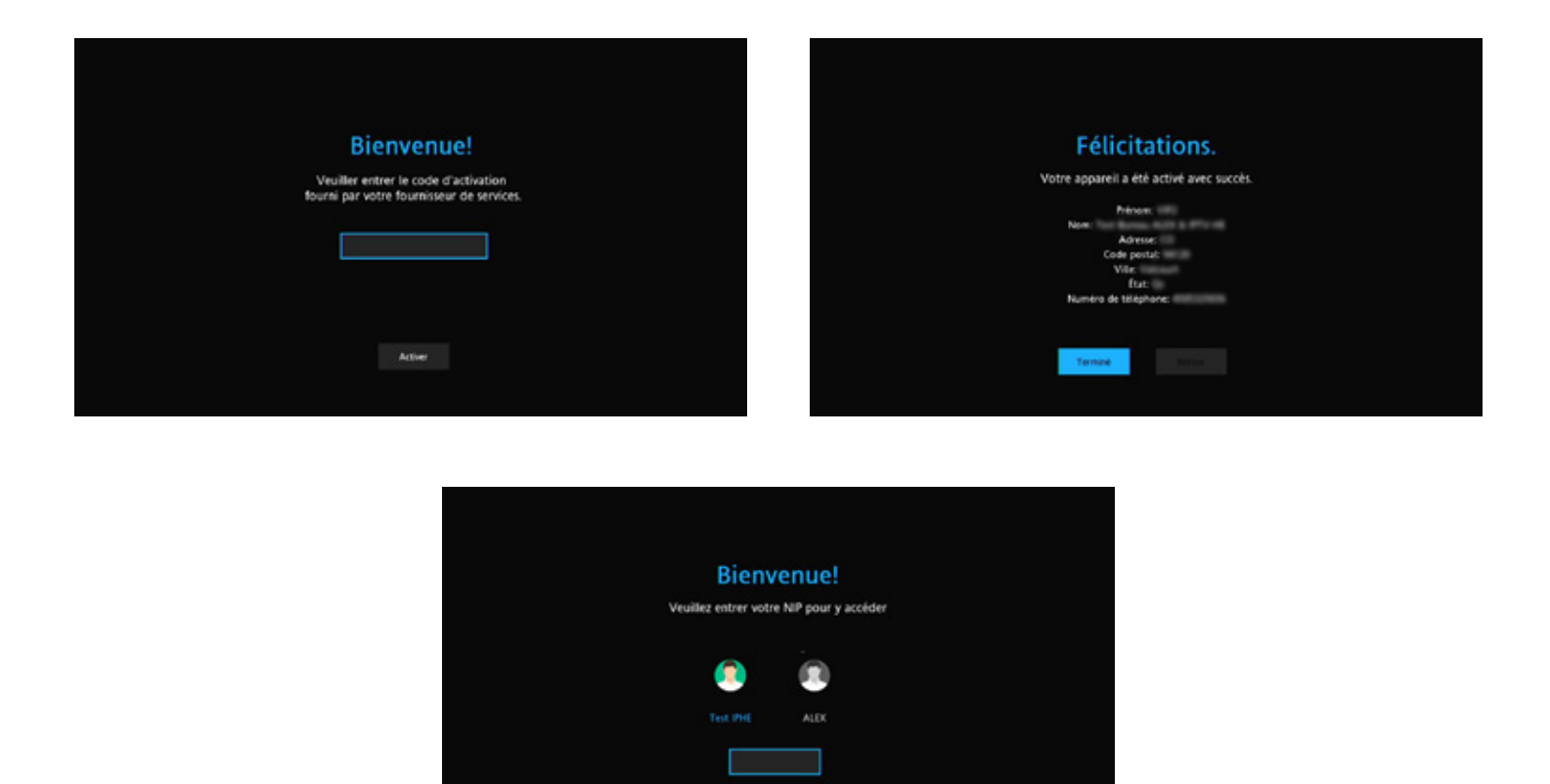

<> Ordense un pro. . . . . . O Confirmer

### LE MENU EN BREF

Cooptel Télé offre un menu principal composé d'icônes et de texte. Le menu principal est accessible en appuyant sur la touche «MENU» de votre télécommande. Le menu principal présente six fonctions. Notez que la fonction «Ma bibliothèque » apparaît seulement lorsque vous créez un rappel ou une autosyntonisation, que vous avez un message ou que la fonction d'afficheur télé est activée.

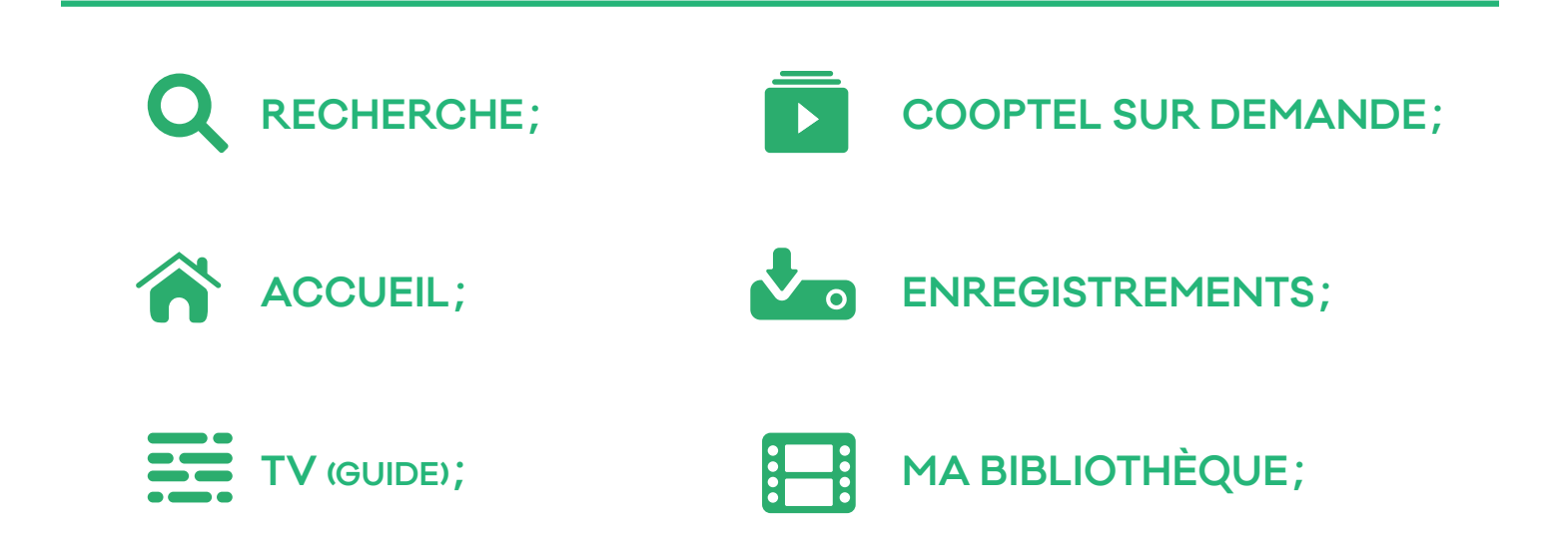

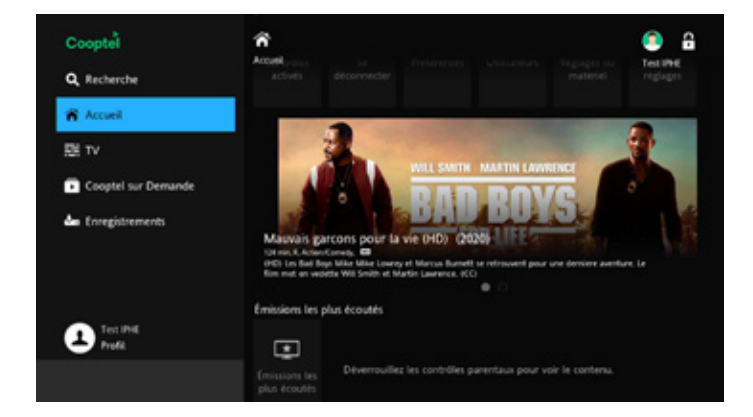

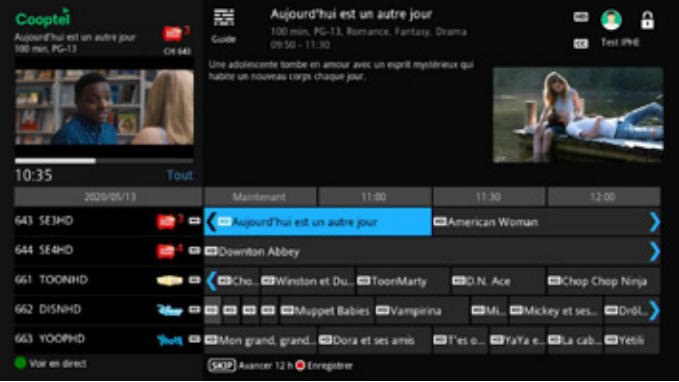

### LE GUIDE INTERACTIF

Vous pouvez accéder au guide interactif en appuyant sur la touche «GUIDE» de votre télécommande ou après avoir choisi la fonction «GUIDE» qui apparaît sur l'écran du menu principal, suivie de la touche «OK».

En appuyant de nouveau sur la touche «GUIDE» de votre télécommande, vous accédez à la programmation variable. Celle-ci vous permet de trier vos canaux selon les catégories suivantes:

- **Tout (Tous les canaux) ;**
- **Abonné (Les chaînes auxquelles vous êtes abonné seulement) ;**
- **HD (Les chaînes disponibles en HD seulement) ;**
- **Télé à la carte (Les chaînes Télé à la carte seulement) ;**
- **Favoris1 (Liste de vos chaînes favorites).**

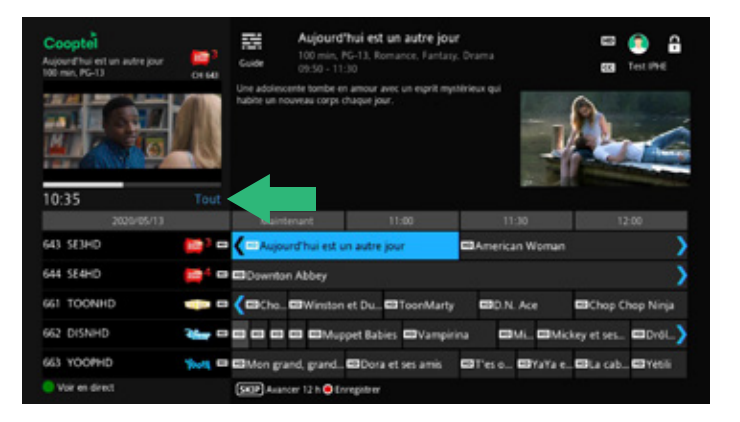

Utilisez «Page Up/Down» pour faire défiler rapidement la liste des canaux, cinq canaux à la fois.

Pour faire défiler la liste un canal à la fois, utilisez les flèches vers le haut ou le bas.

Pour visualiser la programmation future, appuyez sur la flèche droite.

- **Dans le guide, la programmation en HD est identifiée comme telle devant le nom de chaque émission, de même que dans le titre du canal;**
- **Lorsqu'une émission est diffusée pour la première fois, une étoile bleue est placée devant le titre pour indiquer qu'il s'agit d'une nouveauté;**

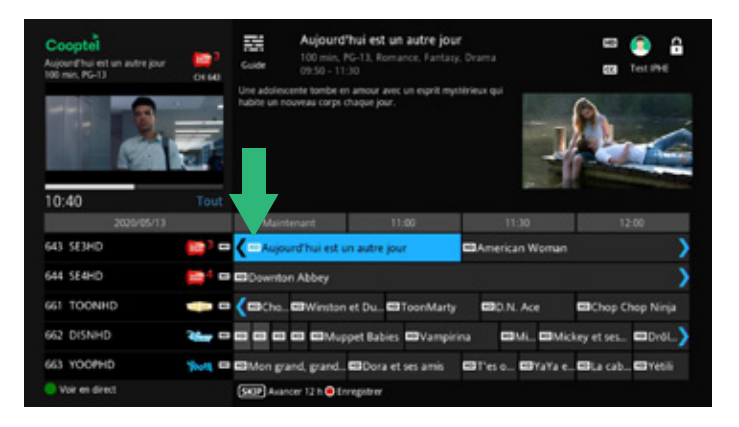

- **L'information concernant l'émission sélectionnée (en bleu pâle) apparaît dans le haut de l'écran;**
- **Appuyez sur la touche «OK» de votre télécommande pour écouter en direct la chaîne de votre choix. Le canal visualisé est identifié par le numéro de chaîne, son acronyme et le titre de l'émission en cours sous l'écran du canal actif.**

### UTILISATION DES ENREGISTREMENTS

### MENU DES ENREGISTREMENTS

Lorsque vous possédez un décodeur enregistreur, votre menu a une fonction de plus, soit celle nommée « Enregistrements » avec l'icône  $\sqrt{\phantom{a}}$ . Choisissez cette fonction.

Le menu « Enregistrements » vous présente trois options de base.

### Enregistrements

Indique les enregistrements que vous avez sur votre décodeur;

### Pour enregistrer

Indique des émissions futures déjà programmées;

### Priorité

S'il y a lieu, indique une émission de

série qui aura priorité en cas de conflit de programmation;

Notez aussi que le menu vous indique le pourcentage (%) d'utilisation de l'espace disque total (sur 160 Go de capacité) dans le haut de votre écran lorsque l'option «Pour enregistrer » est en surbrillance. À titre informatif, votre disque peut enregistrer entre plus ou moins 50 et 100 heures de programmation en fonction de la qualité de l'émission. Une émission enregistrée en HD consomme beaucoup plus d'espace disque qu'une émission standard.

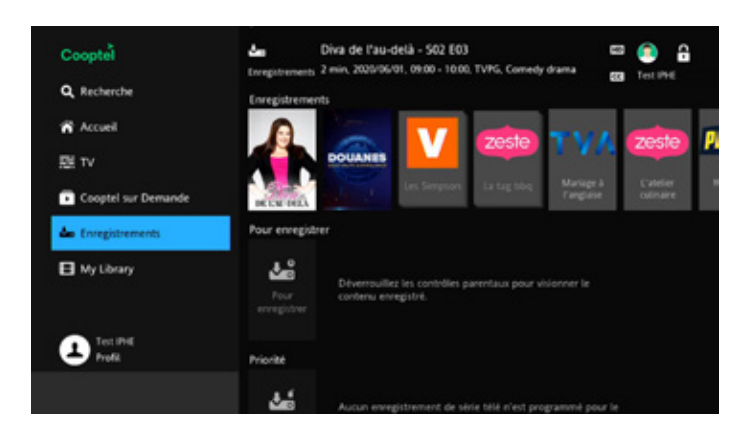

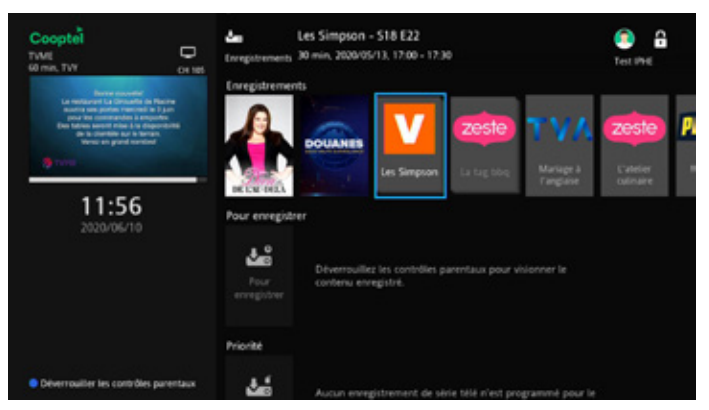

### ENREGISTREMENTS DE BASE

Il y a plusieurs façons de démarrer un enregistrement. Une façon rapide de démarrer un enregistrement est de simplement appuyer sur la touche « ENREGISTRER »  $\bullet$  de votre télécommande. Un message apparaîtra à votre écran afin de valider l'enregistrement. Appuyez sur «OK» pour confirmer.

Si vous allez au Guide, vous constaterez qu'il y a une icône d'enregistrement (gros point rouge) sur ce canal. S'il y a un enregistrement en cours, vous verrez aussi un témoin rouge (ou bleu selon votre type de décodeur) sur la façade du décodeur.

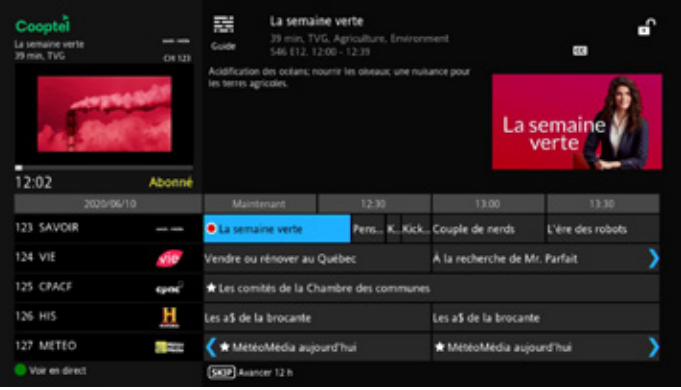

Notez que votre décodeur enregistreur dispose d'un double syntonisateur de canal. Vous pouvez donc visionner (ou enregistrer) à ce moment un second canal sans affecter la programmation en cours. Cependant, pour le terminer, vous devrez retourner au canal qui se fait enregistrer.

Vous pouvez aussi démarrer un enregistrement sur le canal que vous regardez ou ailleurs sur le guide étendu en appuyant sur la touche «OK» de la télécommande et en choisissant l'option «Enregistrer l'émission» du sous-menu.

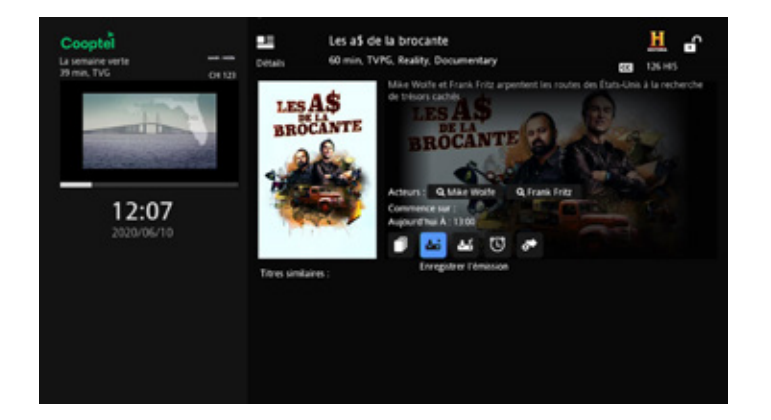

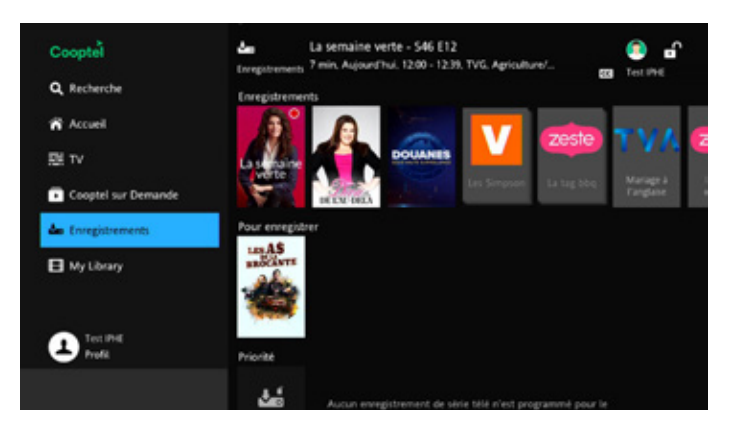

### MODIFIER UN ENREGISTREMENT

Lorsque vous programmez un enregistrement, vous pouvez y accéder dans l'option

«Pour enregistrer» du menu «Enregistrements». En sélectionnant l'enregistrement programmé en appuyant sur la touche «OK» de votre télécommande, vous aurez accès à quelques options, dont celle de «Modifier l'enregistrement ».

Vous pourrez alors ajouter un tampon d'entrée et de sortie pour éviter de perdre quelques secondes ou minutes d'enregistrement si jamais il y a non-concordance de l'heure de diffusion par rapport à l'heure du système de Cooptel Télé.

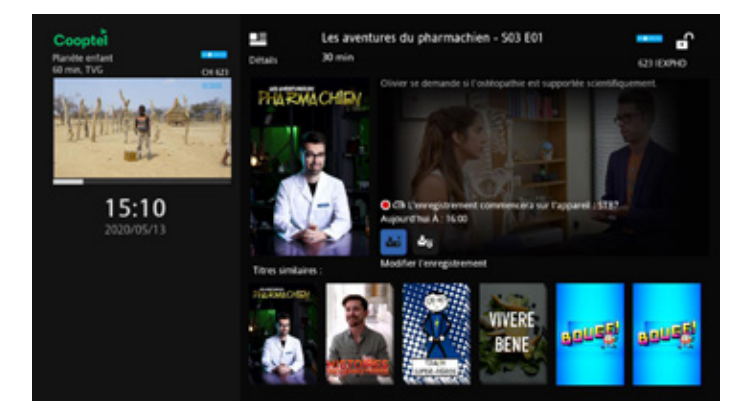

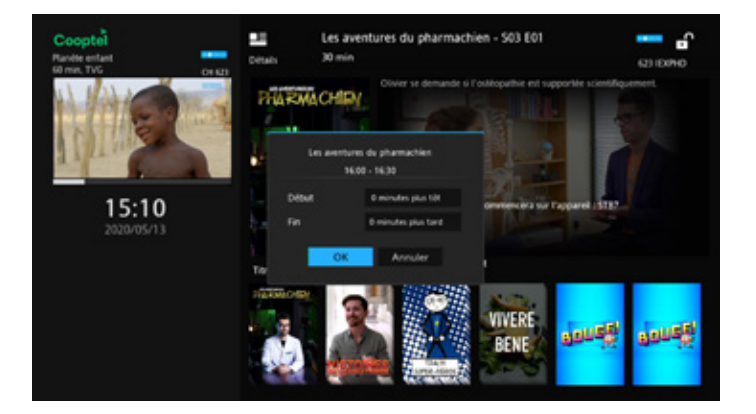

### ANNULER UN ENREGISTREMENT

Il existe quelques façons d'annuler un enregistrement. Vous pouvez l'annuler bien avant son début, en le choisissant dans la liste des enregistrements programmés. Ceci est accessible dans l'option «Pour enregistrer » du menu « Enregistrement » (aussi accessible avec la touche «DVR» et la touche «C» selon votre télécommande). Notez que cette même façon vous indique aussi les enregistrements en cours avec un bouton rouge pour confirmer que l'émission est en enregistrement.

Choisissez l'enregistrement programmé que vous désirez annuler parmi la liste. Le système vous présentera alors des choix, dont «Annuler l'enregistrement ». En tout temps, vous pouvez aussi terminer un enregistrement en cours en appuyant sur la touche « ARRÊT » de votre télécommande (attendre la confirmation de votre demande sur l'écran). Une fois l'enregistrement terminé, le témoin rouge du décodeur s'éteindra.

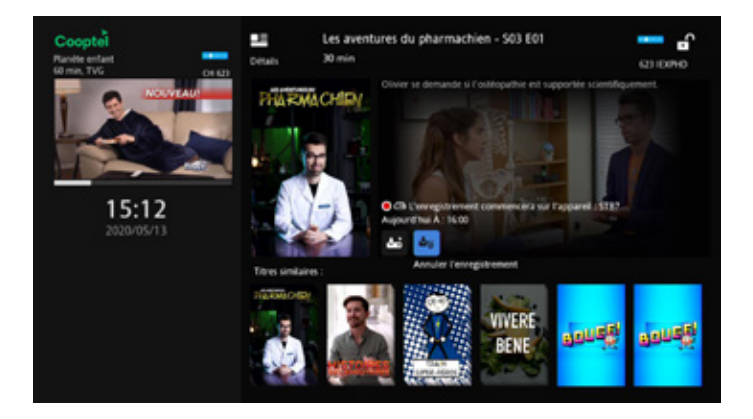

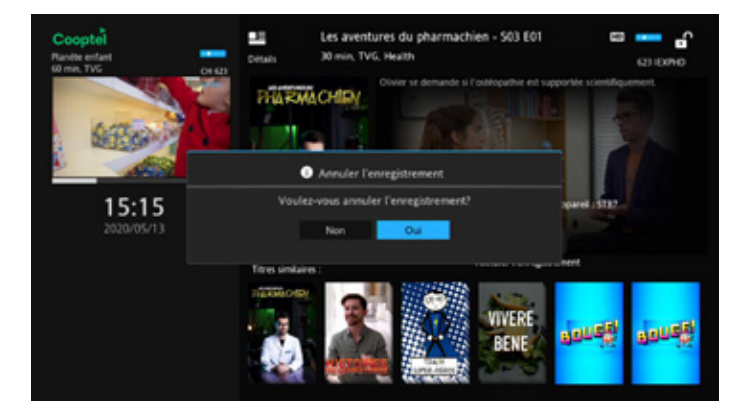

### ENREGISTREMENT D'UNE SÉRIE

Cooptel Télé vous permet de gérer facilement les enregistrements multiples d'une série. Ainsi, vous pouvez enregistrer les parutions sur tous les canaux ou un seul, enregistrer de préférence en HD ou SD, enregistrer seulement les nouveaux épisodes ou tous et spécifier le nombre d'enregistrements que vous voulez faire. Tout cela avec seulement quelques touches de votre télécommande.

Tout comme pour un enregistrement de base, qui peut se faire simplement en appuyant sur la touche « ENREGISTRER »  $\bullet$  de votre télécommande pour immédiatement démarrer un enregistrement du canal visionné, vous pouvez également activer un enregistrement d'une série en appuyant deux fois sur la touche «ENREGISTRER».

Vous pouvez aussi sélectionner une émission dans le guide et appuyer sur la touche «OK», ce qui vous présentera des options dont celle d'«Enregistrer série».

Lorsqu'il y a enregistrement de série, l'émission en question (ainsi que sa répétition dans le temps et sur les autres canaux, s'il a été réglé ainsi) sera identifiée dans le guide avec une icône d'enregistrement de série, soit  $\bullet$ ) pour un enregistrement normal de série ou (C) s'il s'agit d'une émission sautée ou d'une qualité d'émission (HD ou SD) de moindre préférence.

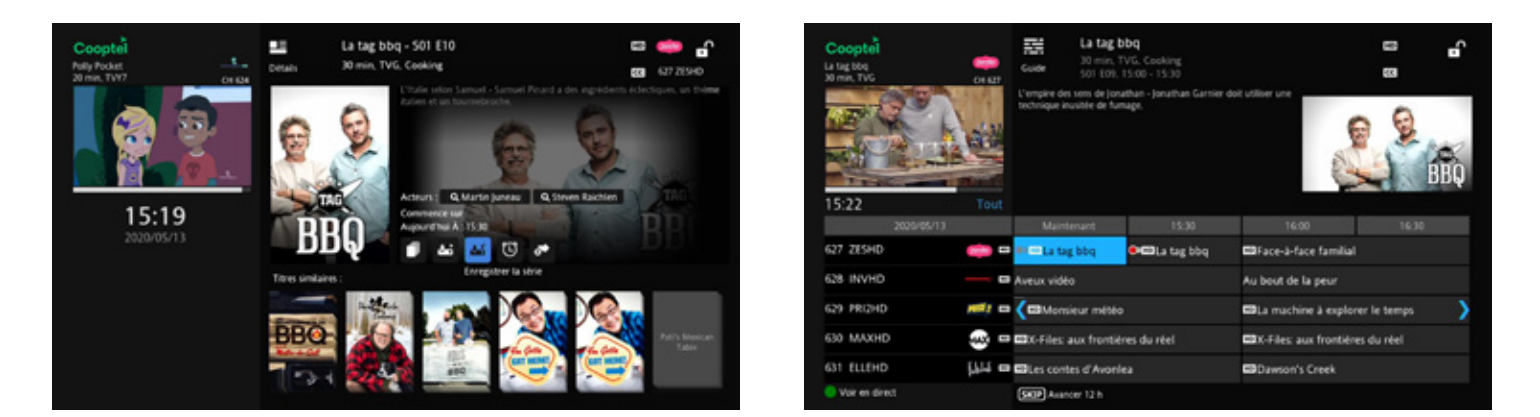

**NOUS VOUS SUGGÉRONS DE TOUJOURS ALLER VALIDER QUE VOTRE ÉMISSION APPARAISSE DANS LE MENU « ENREGISTREMENTS » SOUS L'OPTION « POUR ENREGISTRER » DU MENU PRINCIPAL AFIN DE CONFIRMER QUE LA PROGRAMMATION AIT BIEN ÉTÉ EXÉCUTÉ.**

### FONCTION «POUR ENREGISTRER»

Vous pouvez consulter la liste des enregistrements de séries programmés en allant sur le menu «Enregistrements » sous l'option «Pour enregistrer » (aussi accessible avec la touche «DVR» et la touche «C» selon votre télécommande). Selon les règles que vous aurez établies pour enregistrer des émissions de séries (voir ci-dessous), vous verrez alors possiblement la même émission qui s'enregistre, par exemple, sur deux canaux à la fois ou à plusieurs heures de la même journée. Certaines icônes pourraient être en gris en plus de ceux qui seront en rouge.

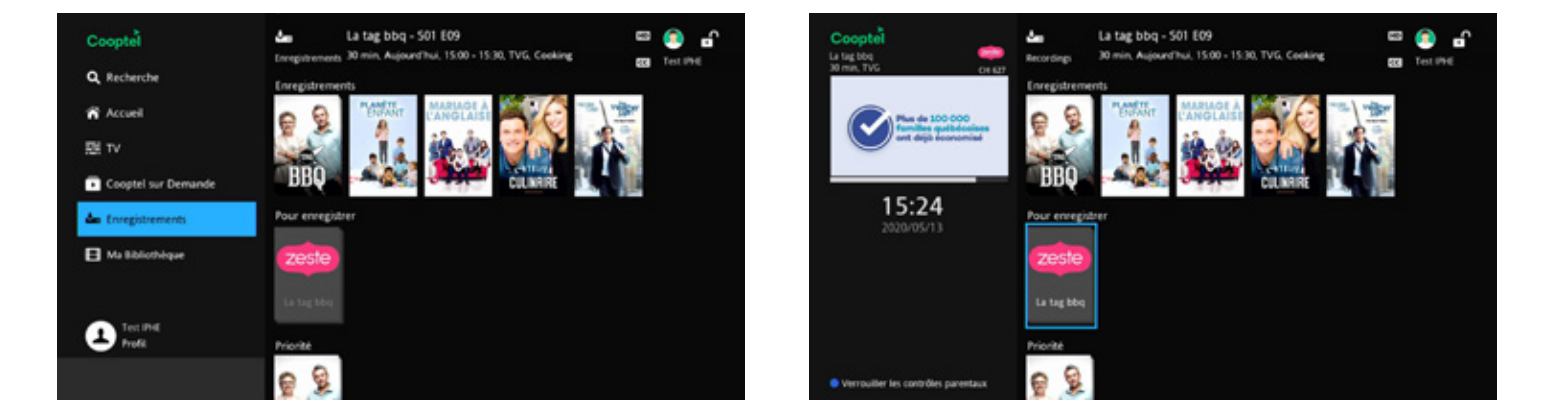

Une fois que vous aurez programmé un enregistrement de série, il vous est possible d'éditer ses paramètres pour enregistrer en fonction de ce que vous préférez. Choisissez d'abord l'émission sur le guide étendu ou par un autre moyen et appuyez sur la touche «OK». On vous présentera alors un menu de plusieurs options, dont celle de «Modifier l'enregistrement de la série».

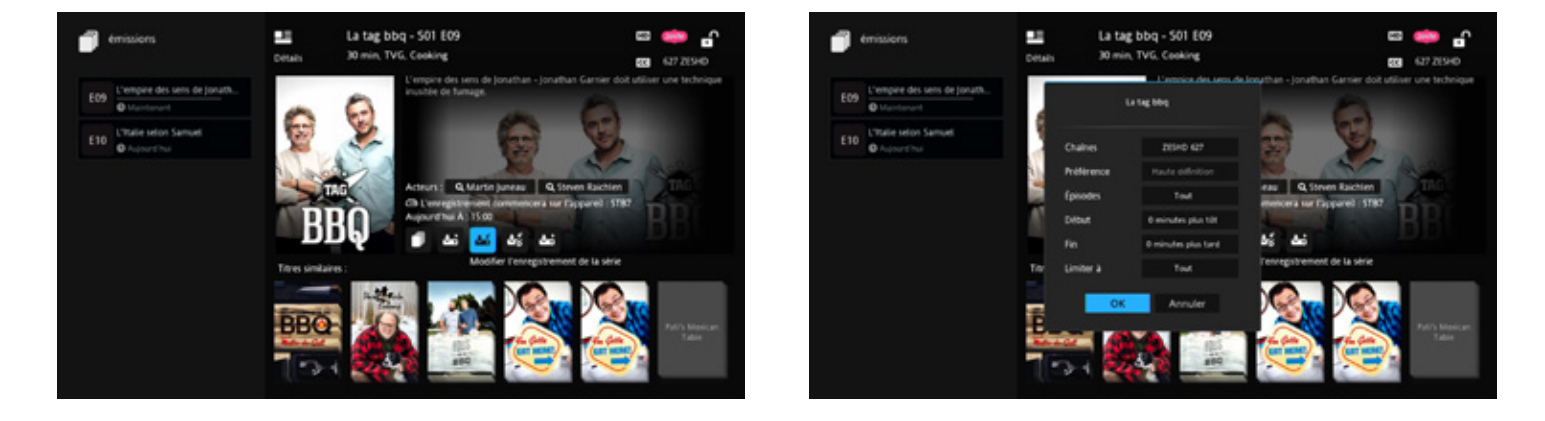

Avec cette sélection, on vous présentera un menu d'option d'édition, dont celles-ci:

### Chaînes

Un canal en particulier ou peu importe (attention, vous ne pouvez pas enregistrer plus de deux canaux à la fois, alors si la même émission est diffusée sur plusieurs chaînes en même temps, vous aurez un conflit de programmation) ;

### Préférence

SD ou HD (ce dernier bien entendu si vous êtes abonné au service HD) ;

### Épisodes

Tout ou nouveautés seulement (attention, l'épisode ne doit jamais avoir été diffusé même en anglais pour être considéré comme nouveau) ;

### Tampons d'entrée et de sortie

Pour ajouter du temps supplémentaire au début et la fin d'un enregistrement (par rapport au temps sur le guide) ;

### Limiter à

1, 5, 10 épisodes ou tous (attention, en fonction de l'espace disque qu'il vous reste, si vous utilisez l'option «Tout », éventuellement vous pourriez enregistrer par-dessus des émissions enregistrées).

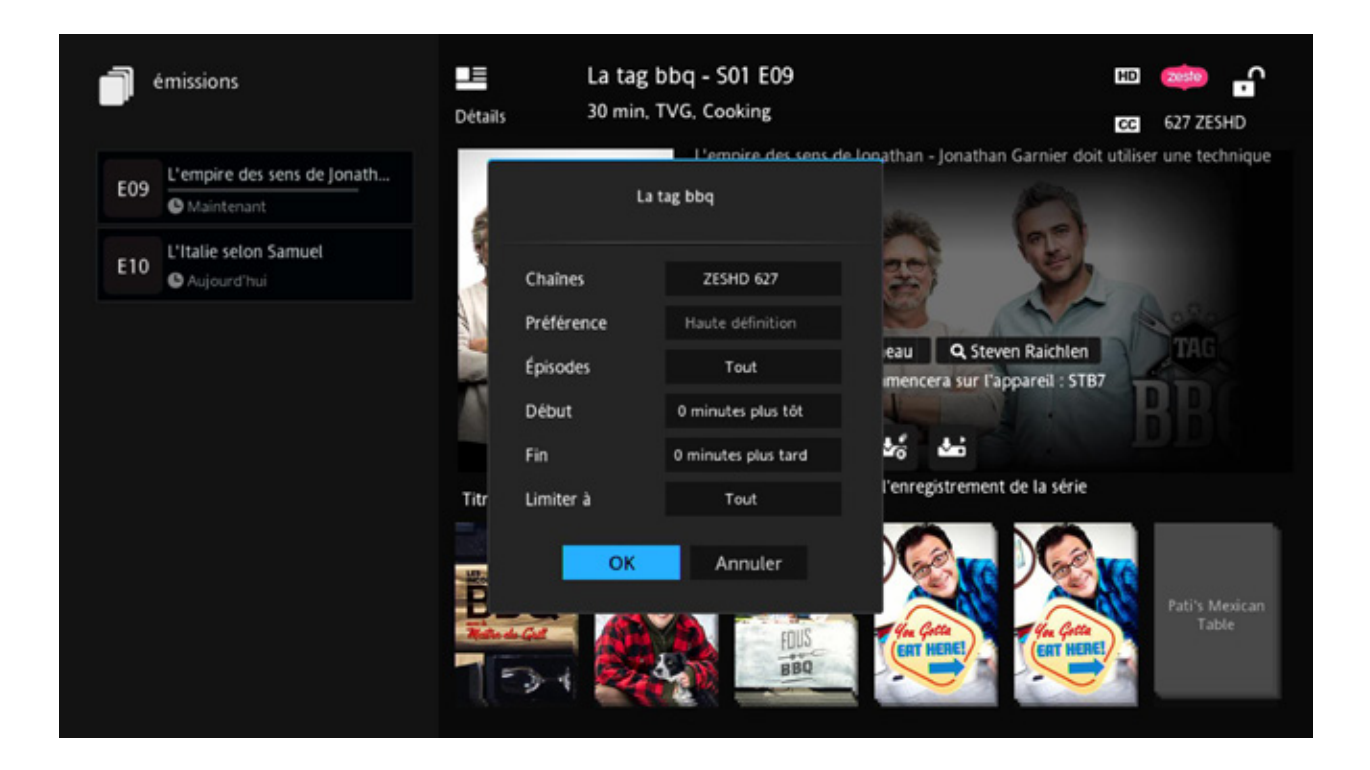

### FONCTION «PRIORITÉ D'ENREGISTREMENT»

La « Priorité d'enregistrement » accessible dans le menu de votre décodeur enregistreur est valide seulement lorsqu'il y a des enregistrements de série actifs (les enregistrements de base sont toujours considérés de plus haute priorité). Ceci identifiera la série qui a la priorité si jamais il y a un conflit de programmation de vos émissions. Dans l'exemple, nous avons trois enregistrements de séries et nous voulons hausser la priorité de la deuxième série en cas de conflit.

En appuyant sur la touche «OK» sur la deuxième ligne d'émission, un sous-menu de plusieurs choix sera présenté, dont la possibilité de monter ou descendre en priorité. Ici, nous montons la priorité.

Après ceci, on constate que la série anciennement en deuxième priorité est maintenant en première priorité et seulement des enregistrements de base (non de série) peuvent empêcher son enregistrement (avec deux enregistrements de base).

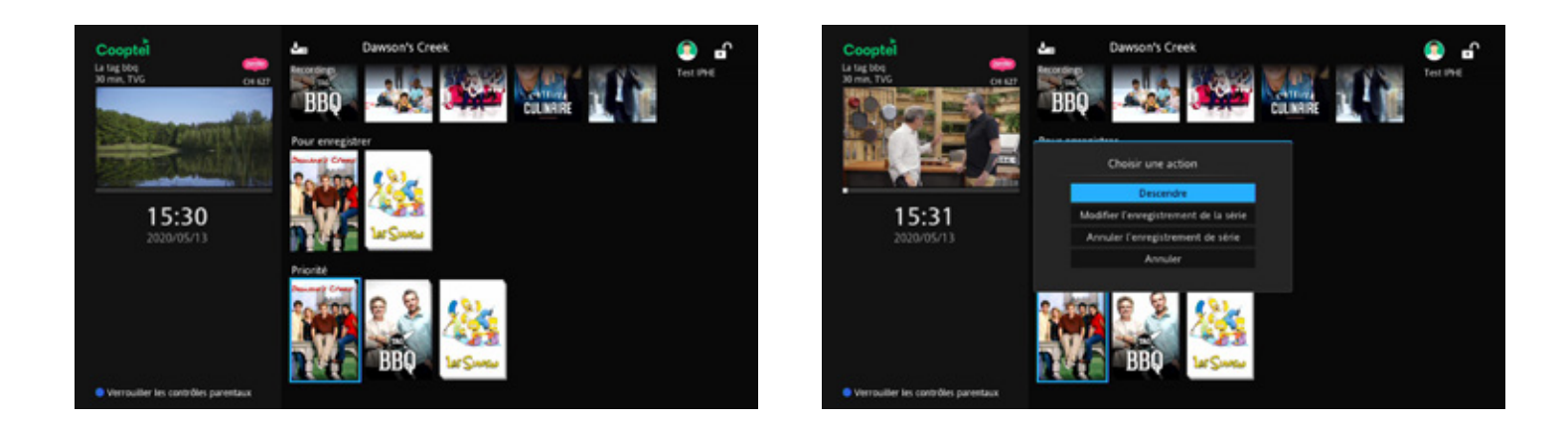

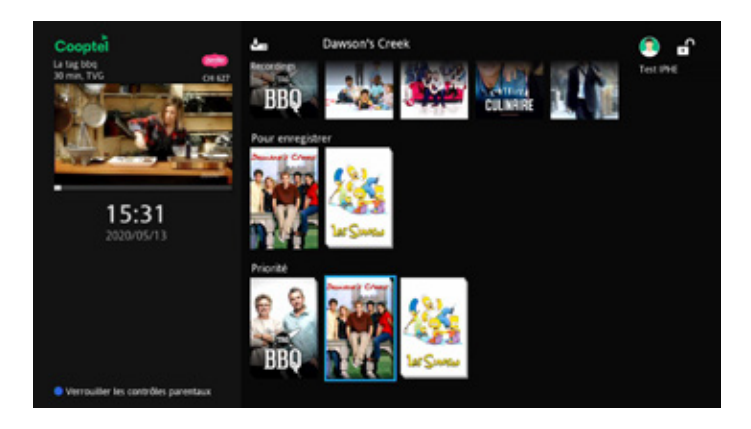

### SAUTER UN ÉPISODE D'UN ENREGISTREMENT DE SÉRIE

Il vous est possible de sauter un épisode particulier d'un enregistrement de série, tout en gardant la programmation active. Allez sur le guide et choisissez l'épisode à sauter qui est identifié par l'icône d'enregistrement de série (soit une des répétitions de la même journée ou une journée en particulier), et appuyez sur la touche «OK». On vous présentera alors des options, dont celle de «Arrêter l'enregistrement ».

Une fois que vous avez sauté une émission, l'icône passera du rouge au gris.

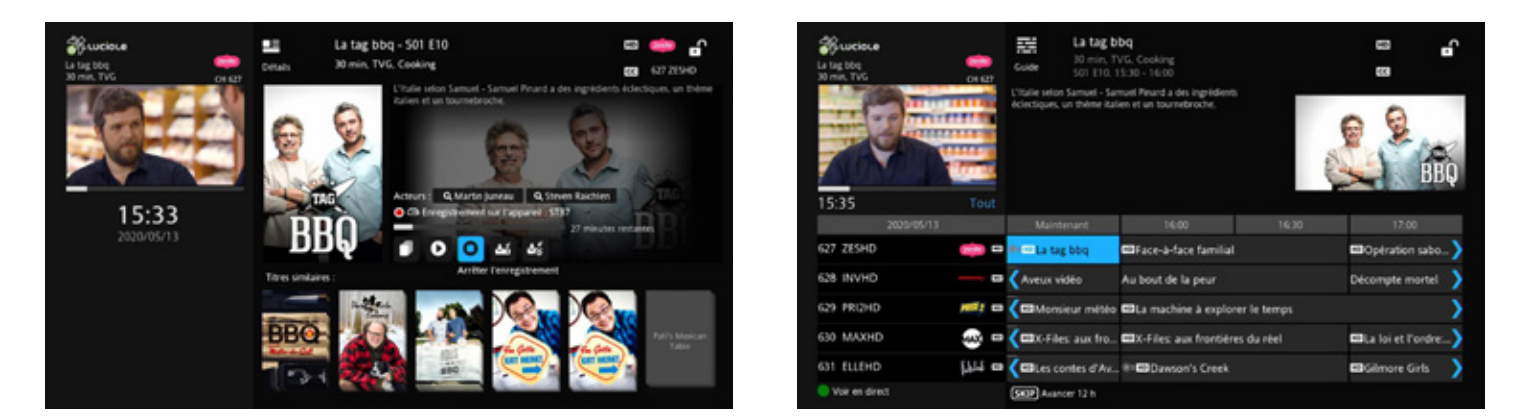

### ANNULER UN ENREGISTREMENT DE SÉRIE

Vous pouvez annuler un enregistrement de série en tout temps. Choisissez sur le guide l'émission de série identifiée avec l'icône d'enregistrement de série et appuyez sur «OK». On vous présentera alors un menu avec plusieurs options, dont celle d'«Annuler l'enregistrement de la série».

Avec ce choix, les icônes d'enregistrement de série disparaîtront pour cette émission dans le guide. De plus, cet enregistrement de série disparaîtra aussi de la liste «Pour enregistrer » dans le menu «Enregistrements».

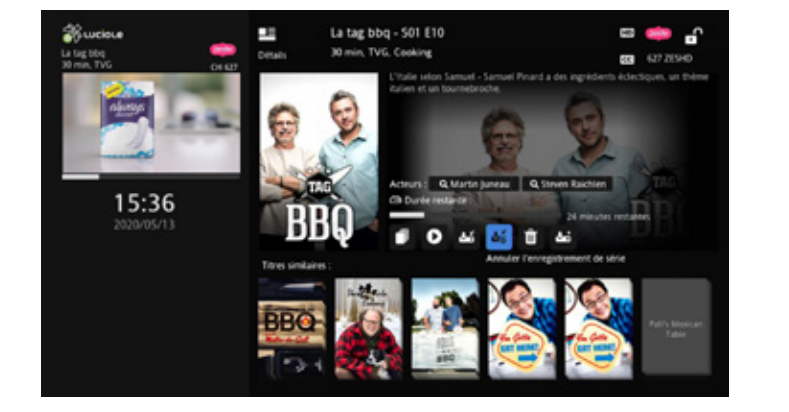

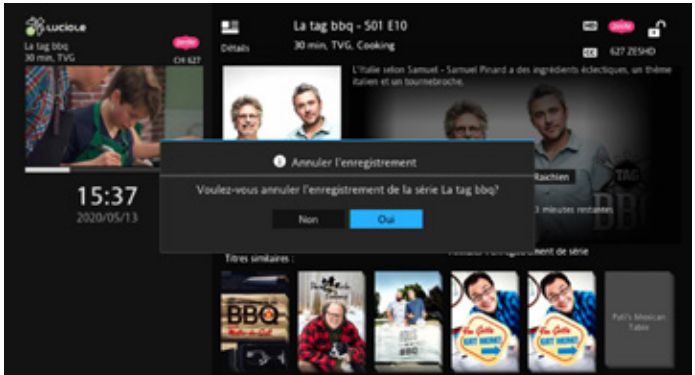

### LISTE DES ENREGISTREMENTS

Vous pouvez consulter la liste complète de vos enregistrements sur le disque dur en choisissant l'option «Enregistrements» du menu principal. L'affichage de base montre un résumé de tous les enregistrements.

Dans certains cas (particulièrement lors d'enregistrements de série), l'option « Tous » affichera l'image d'une émission quelconque, mais sans les autres informations comme sa durée, le canal et la date. L'affichage indiquera seulement un chiffre près du nom. Ceci indique que le détail sera affiché lorsque vous aurez sélectionné cette ligne.

Une seule image de la série s'affichera. Une fois l'affiche de l'émission sélectionnée, tous les épisodes enregistrés de cette émission sont maintenant affichés à gauche.

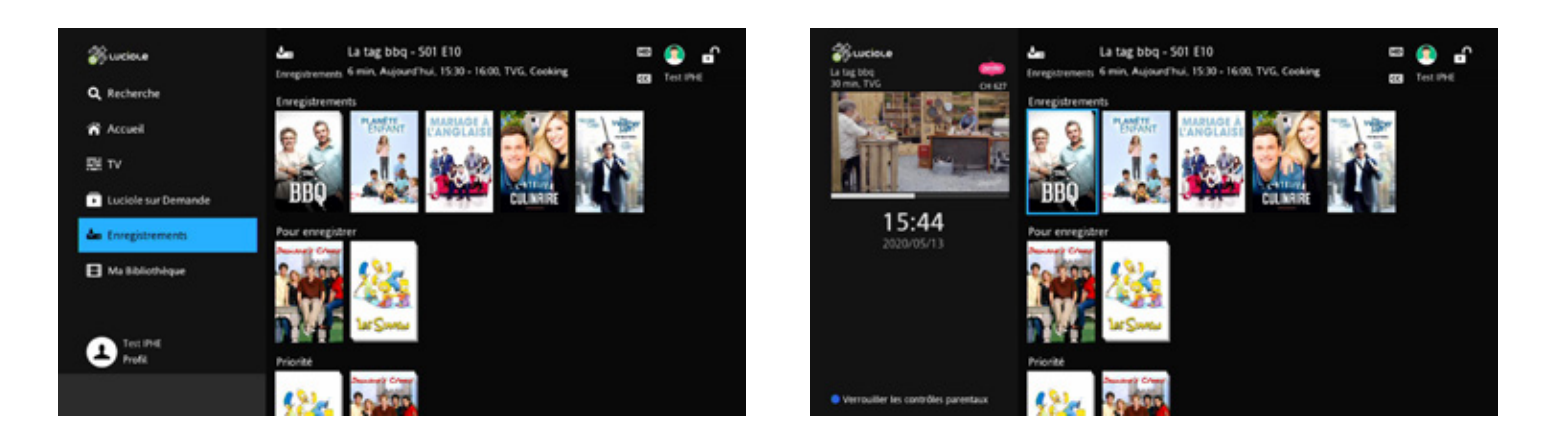

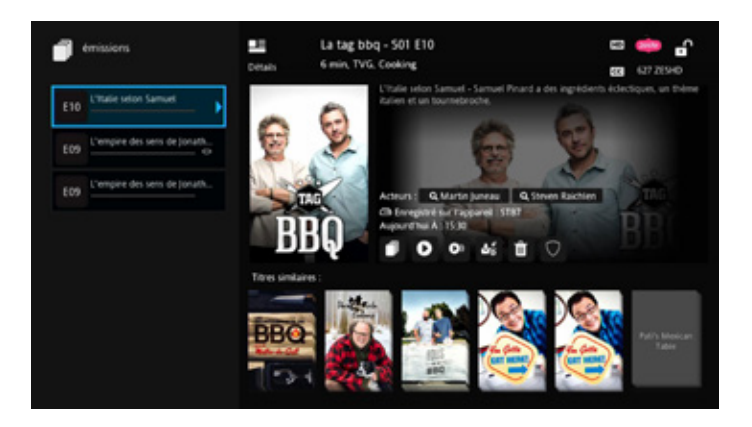

### VISIONNER VOS ENREGISTREMENTS

Pour visionner un enregistrement, allez au menu «Enregistrements» (accessible aussi par la touche «DVR» de votre télécommande). Choisissez l'émission que vous voulez regarder.

En appuyant sur la touche «OK», on vous présentera un menu dont la deuxième option est «Visionner l'enregistrement ». Choisissez cette option pour démarrer le visionnement.

Lors d'un visionnement sur disque, un deuxième indicateur vert apparaît sur la façade du décodeur.

Dans l'exemple ci-contre, nous visionnons une émission enregistrée. Notez l'indicatif «Enregistrement» en bas à droite au lieu de «En direct» pour confirmer que c'est un enregistrement lorsque nous appuyons sur la touche «INFO» de la télécommande.

En visionnant une émission enregistrée, il est possible d'avancer ou reculer plus rapidement, mettre l'émission en pause ou arrêter. Ici, nous sommes à quatre fois la vitesse normale.

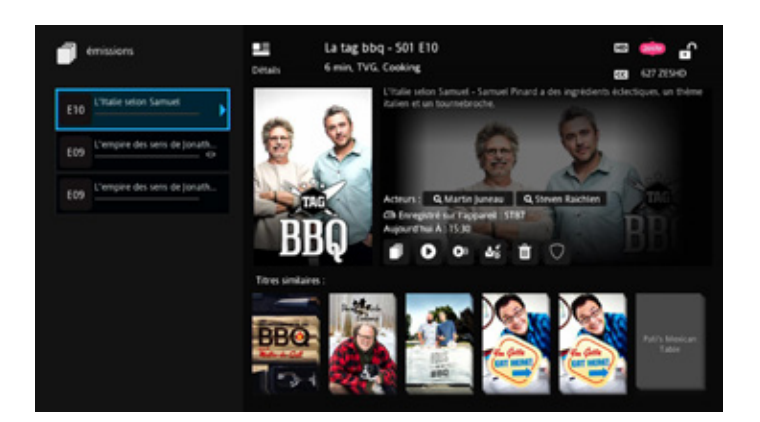

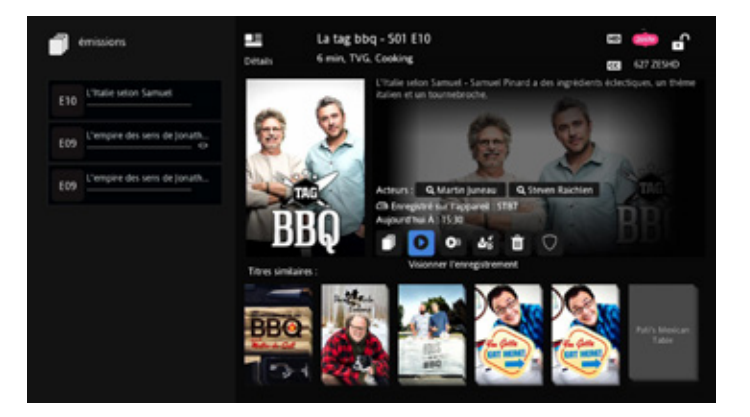

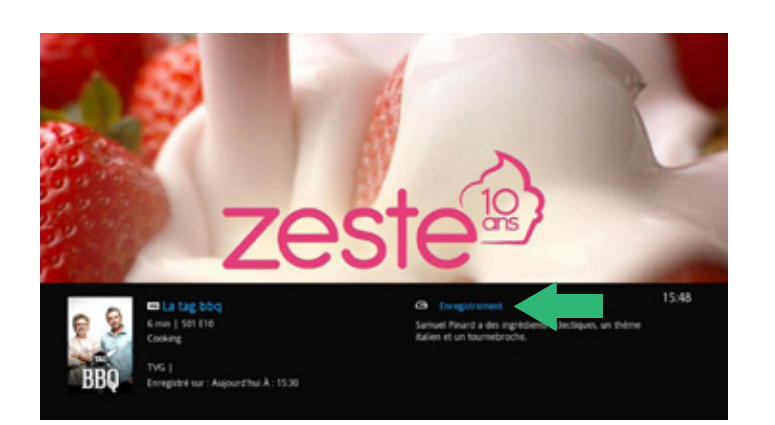

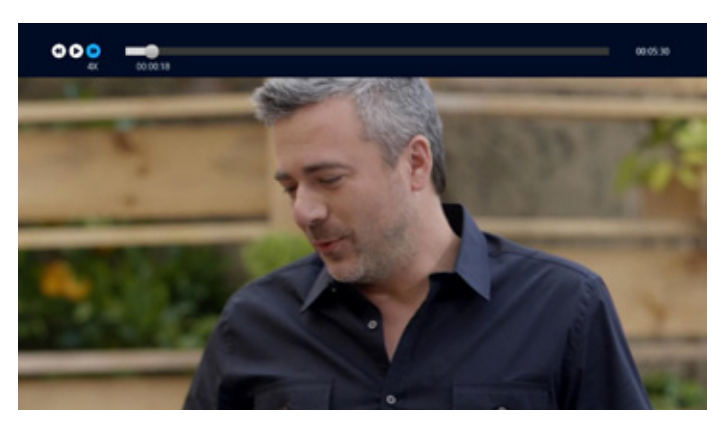

Si vous avancez rapidement et vous vous rendez au bout de l'enregistrement, ou encore appuyez sur le bouton «ARRÊT» de votre télécommande, vous retournerez à l'émission en direct à ce moment.

### GÉRER VOS ENREGISTREMENTS

En plus de visionner vos enregistrements, les autres options accessibles du

même endroit dans le menu «Enregistrements» sont la possibilité de verrouiller un enregistrement ou de l'effacer. Ceci devient des actions à considérer lorsque vous constatez que le pourcentage (%) d'utilisation de votre disque approche sa pleine capacité.

Verrouiller un enregistrement protège l'émission contre son remplacement par une autre émission lorsque le disque est plein et que le système a une commande d'enregistrer une autre émission. Allez au menu «Enregistrements» et choisissez l'émission à verrouiller. Appuyez sur «OK», ce qui vous présentera un menu de quelques choix dont «Verrouiller ».

Effacer un enregistrement libère de l'espace de disque et évite d'enregistrer par-dessus d'autres émissions que vous auriez peut être préféré conserver ou encore n'aviez pas visionnées. Allez au menu «Enregistrements» et choisissez l'émission à effacer. Appuyez sur «OK», ce qui vous présentera un menu de quelques choix, dont «Supprimer l'enregistrement ».

Le système vous demandera alors une confirmation avant d'effacer cet enregistrement.

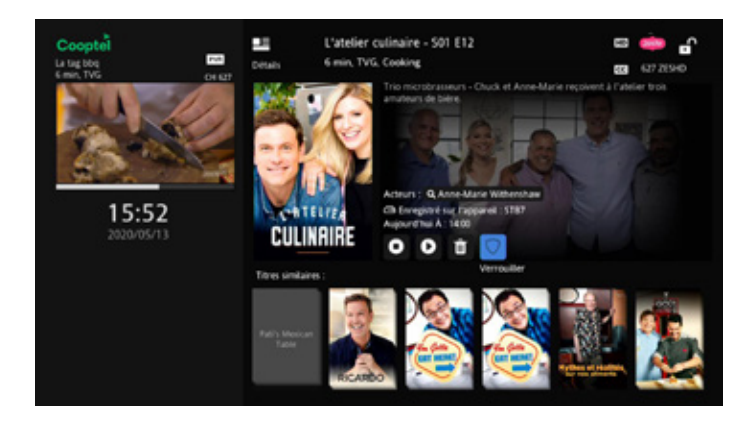

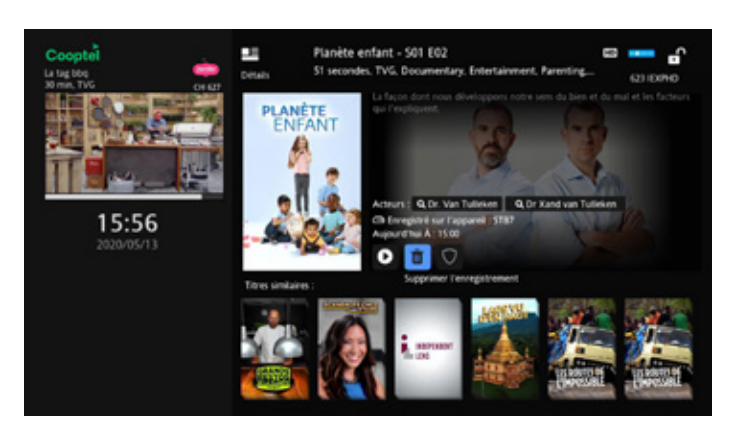

### COMMENT CONTRÔLER LE CONTENU ADULTES

Sur votre télécommande, appuyez sur le bouton «MENU» et sélectionnez l'option «Cooptel sur Demande». Vous y trouverez différents types de contenu selon le forfait que vous possédez. De plus, selon le diffuseur, certaines chaînes proposent à différents moments ou encore de

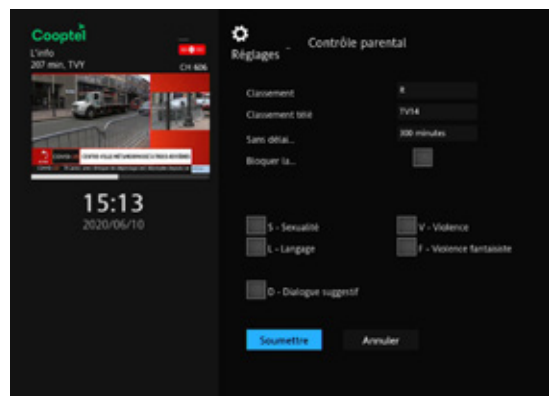

façon continue du contenu pour adultes seulement.

Si vous désirez exclure du contenu Adultes, il suffit de suivre les instructions suivantes:

- 1. À partir de votre télécommande, appuyez sur «MENU» et ensuite «Profil » puis «Préférences».
- 2. Entrez votre mot de passe (qui est par défaut les quatre derniers chiffres de votre numéro de dossier (ex.: 450 532-2667 ; votre mot de passe est 2667))**.**
- 3. Cochez l'option «Contrôle Parental » puis sélectionnez «Soumettre» afin d'appliquer l'activation du contrôle parental.
- 4. Par la suite, choisissez l'option «Utilisateurs».
- 5. Puis, choisissez l'option «Contrôle Parental ».
- 6. Et effectuez les changements suivants:
	- a. **Classement:** R
	- b. **Classement Télé:** TV-14
	- c. **Sans délai:** 300 minutes
	- d. **\*Bloquer la...:** NE PAS COCHER CETTE CASE NI LES AUTRES (S, L, D, V, F), car celles-ci servent à vous offrir du contenu acceptable.
- 7. Appuyez sur «Soumettre».

Sans délai : vous pouvez fixer le déverrouillage automatique jusqu'à 1440 minutes, soit 24 heures. Ceci permet de fixer temporairement le contrôle parental si, par exemple, vous quittez et laissez une gardienne avec les enfants.

Si vous avez un questionnement ou que vous voulez de l'aide pour vos services, n'hésitez pas à communiquer avec le Service à la clientèle au 1 888 532-2667 ou le Soutien technique au 1 866 532-2252, option 5.

### SIGNAL BLOQUÉ

Si vous obtenez le message suivant, c'est que vous tentez d'accéder à un canal auquel vous n'êtes pas abonné. Si vous désirez vous abonner à cette chaîne, veuillez appeler le Service à la clientèle de Cooptel.

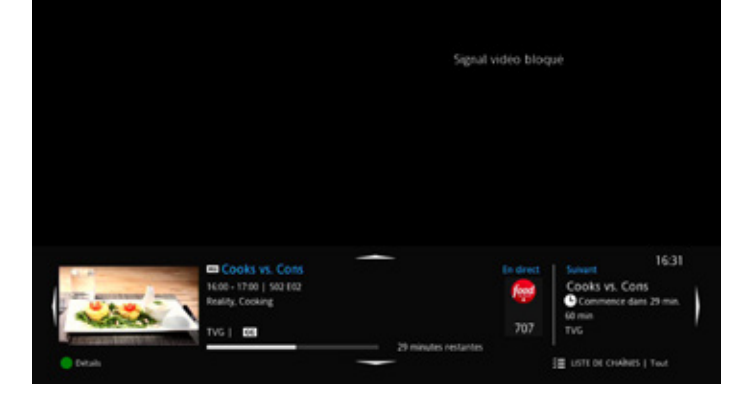

### **NOTE**

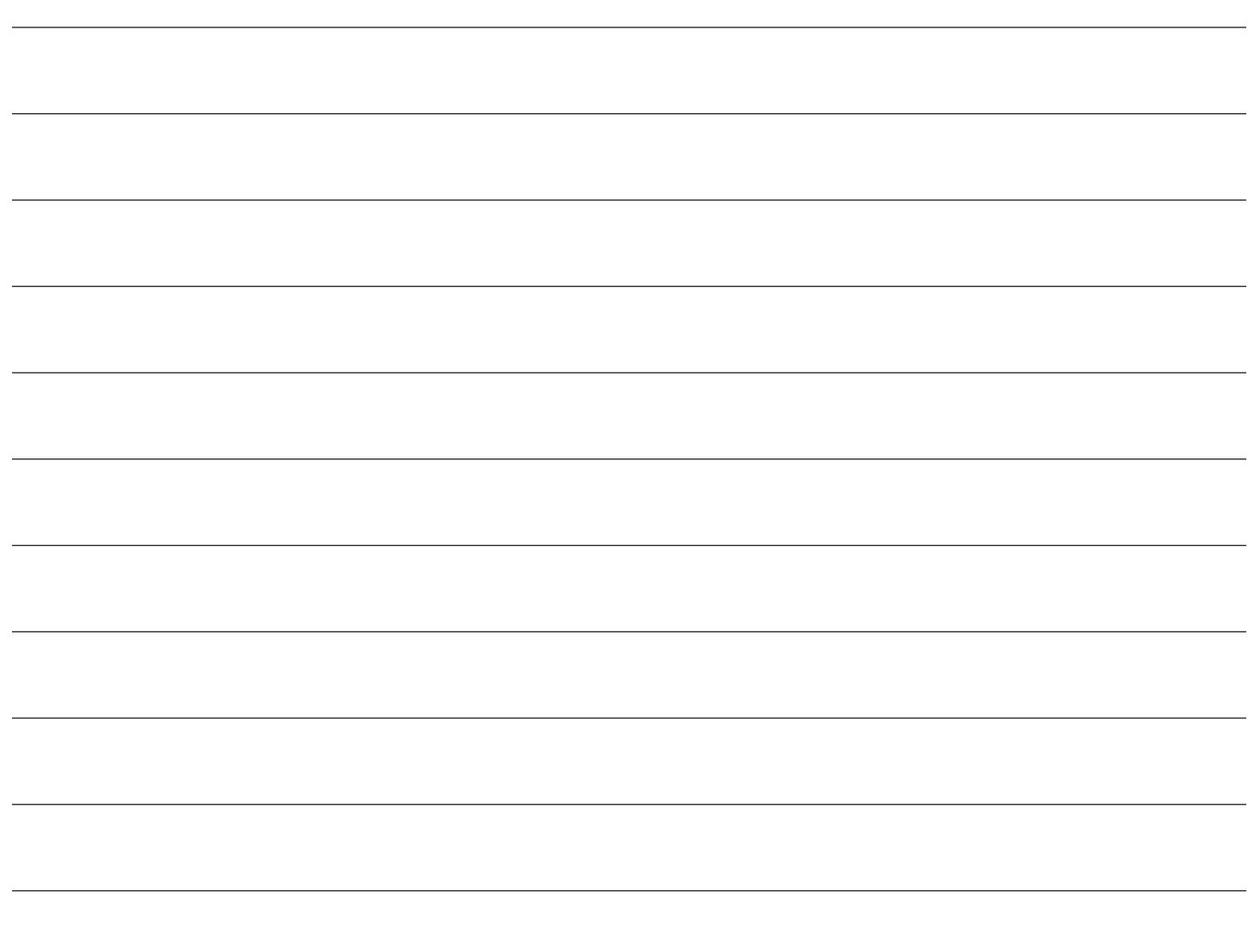

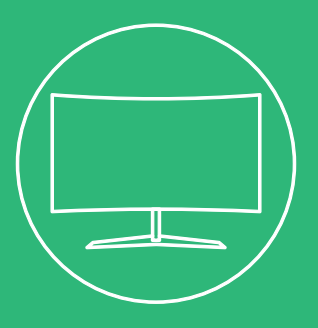

### **POUR NOUS JOINDRE**

### **Service à la clientèle**

450 532-2667 (COOP) 1 888 532-2667 (COOP) solutions@cooptel.qc.ca

### **Heures d'ouverture**

Lundi au mercredi de 8h30 à 17h Jeudi au vendredi de 8h30 à 18h Le samedi de 9h à 17h

### **Soutien technique**

450 532-3141 1 866 532-2252 support@cooptel.qc.ca

### **Heures d'ouverture**

Lundi au vendredi de 8h à 21h Samedi et dimanche de 9h à 21h (sauf le 25 décembre et le 1<sup>er</sup> janvier)

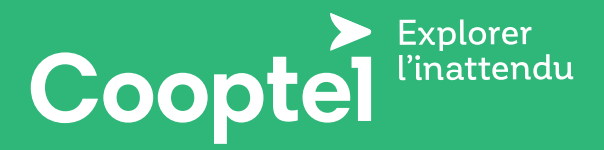